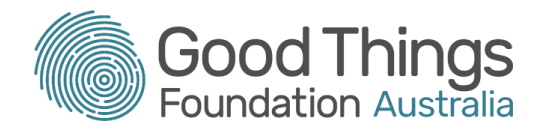

# **Session Plan: Viewing medicines info resources**

#### Delivery mode:

Face to face or virtual delivery

#### Session overview:

This topic explores how you can view medicines, allergies and adverse reactions information in My Health Record.

#### Learning objectives:

At the end of this session the learners will be able to explore and edit their medicines, allergies and adverse reactions in My Health Record.

#### Suggested session length:

This session should run for approximately 120 minutes. The facilitator to schedule breaks as required.

#### Prior knowledge:

Discuss with the learners prior to them attending to make sure they are familiar with the following:

- Email session plan available here: <http://bit.ly/emailsessionplan>
- MyGov session plan available here: <http://bit.ly/mygovsessionplan>
- Filling in online forms session plan available here: <http://bit.ly/formsessionplan>

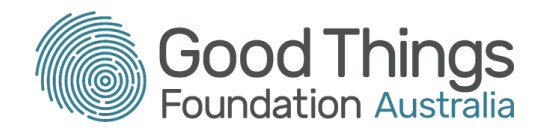

### Tip:

- 1. The My Health Record online learning modules can all be accessed via: <https://learning.goodthingsfoundation.org.au/subjects/digital-health>
- 2. Use the following information to log into the My Health Record training platform <https://onlinetraining.digitalhealth.gov.au/portal/webclient/#/home>
	- Username: OnDemandTrainingUser
	- Password: TrainMe
	- Click on Consumer Portal ODT
	- Double click on the Google Chrome Consumer Portal

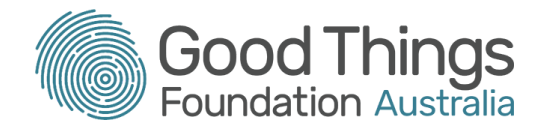

## Session Plan

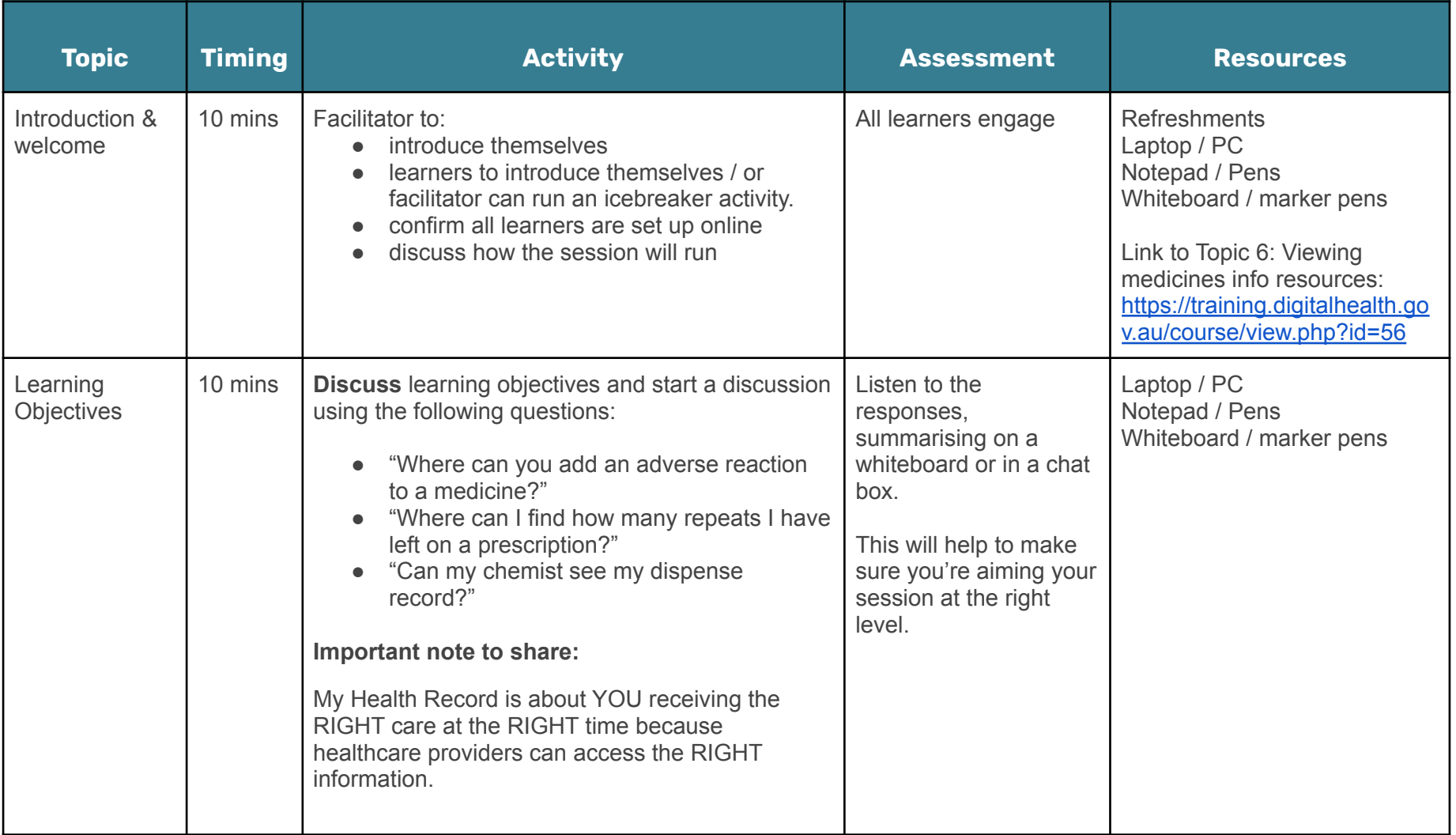

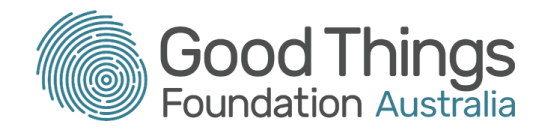

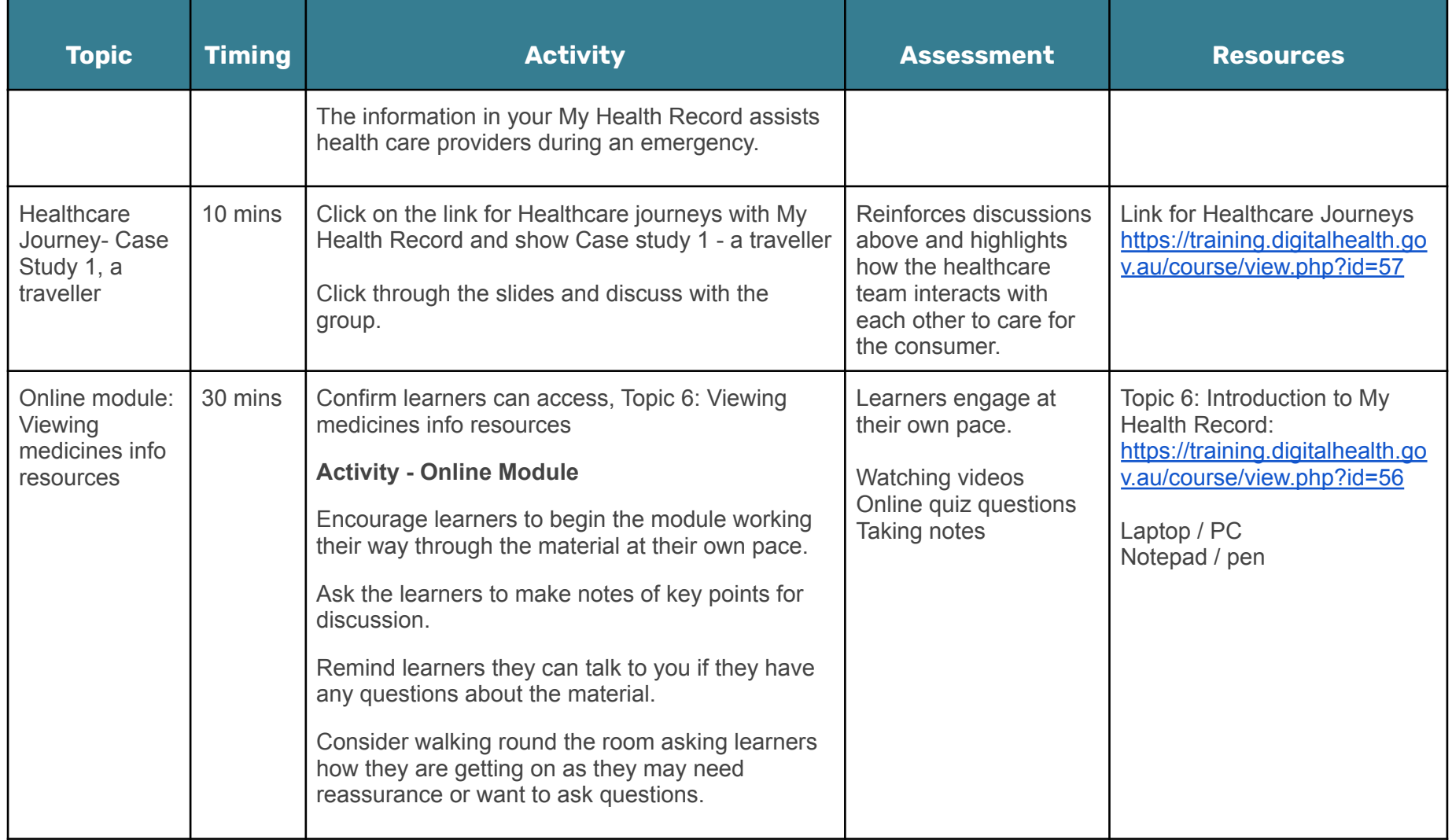

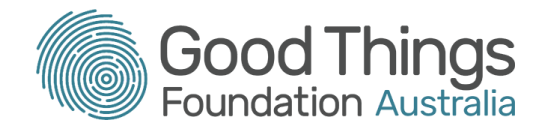

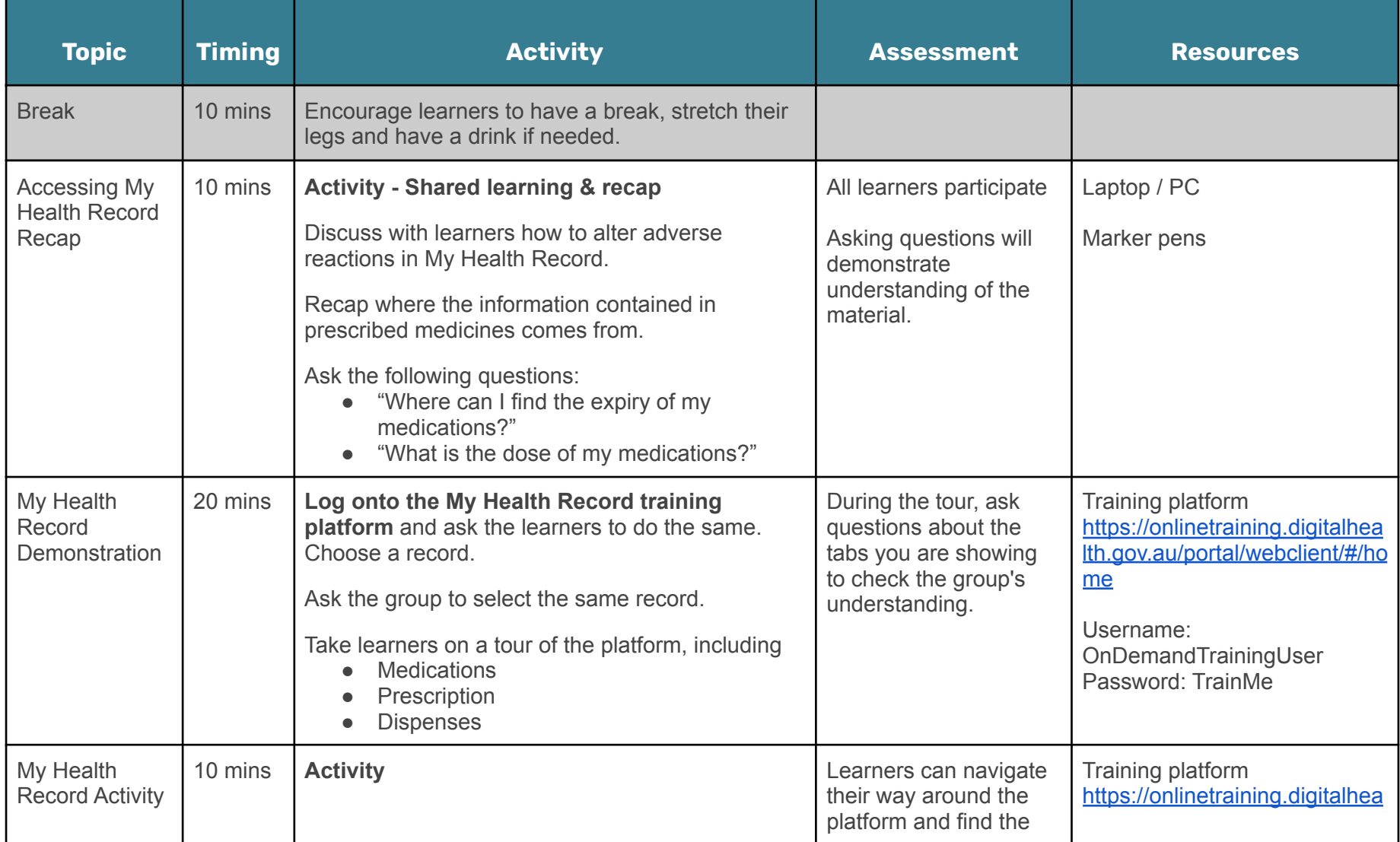

![](_page_5_Picture_0.jpeg)

![](_page_5_Picture_374.jpeg)

![](_page_6_Picture_0.jpeg)

## Other courses to help you keep learning about how to use My Health Record

● New courses currently in development